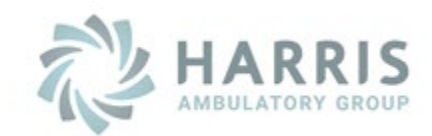

# **Amazing Charts**

# **§170.315(G)(10) FHIR API**

# **Documentation**

**Version 11.4 June 27, 2023 Amazing Charts 11.4 API FHIR Documentation.docx**

# <span id="page-1-0"></span>**TABLE OF CONTENTS**

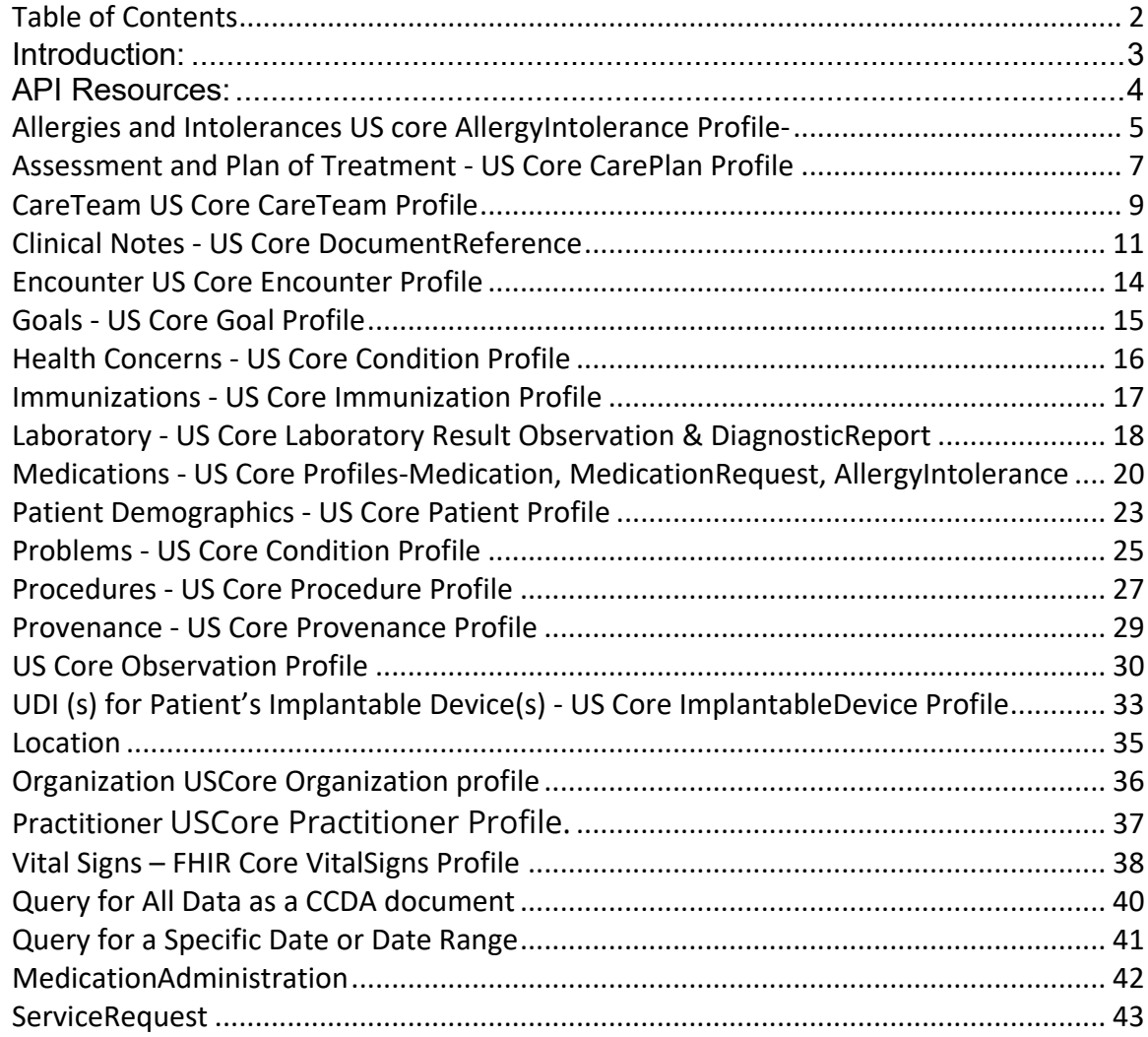

#### <span id="page-2-0"></span>**Introduction:**

This document describers the Integration with the SMART App Launch Framework via FHIR allows a thirdparty application to connect with Provider(s) using the Amazing Charts Software and retrieve Electronic Health Record data from those Providers.

This API collection for use of Health IT developers seeking to use our ONC 2015 Edition Cures Update Certified (g)(10) Standardized API for Health Level 7 (HL7®) Fast Healthcare Interoperability Resources (FHIR®) services.

These applications can launch from inside or outside the user interface of Amazing Charts. The framework supports Apps for use by clinicians, patients, and others via a Patient Portal or any FHIR system where a user can give permissions to launch an App. It provides a reliable, secure authorization protocol for a variety of App architectures, including Apps that run on an end-user's device as well as Apps that run on a secure server.

This documentation is intended for use by third-party application developers which will describe registration, syntax, functionality and errors/exceptions they will see when using the FHIR API to integrate with provider(s) using the Amazing Charts software

#### Registration

Developers wishing to integrate with the API must contact the PHI Provider that uses Amazing Charts as their EMR. Amazing Charts is an On-Prem EMR solution and as such, each API instance is separate based on the Provider (each Provider is considered a separate entity and will have their own API URL, registration for which third-party developers have access to their data via the FHIR API on their system, and each Provider is responsible for maintaining the rights of API accounts). Once a Provider decides to grant access to you as a third-party developer, they will set up a new developer account with access to the API based on the needs of the developer and agreed upon permissions with the Provider.

#### **Configurations**

The following are configuration settings that a third-party developer App needs to meet:

- 1 The App MUST read and parse JSON responses.
- 2 The App MUST assure that sensitive information (authentication secrets, authorization codes, tokens) are transmitted ONLY to authenticated servers, over TLS-secured channels. [§170.315\(g\)\(10\) r](https://www.healthit.gov/test-method/standardized-api-patient-and-population-services)equires secure connection using TLS version 1.2 or higher.
- 3 If the App is a Bulk Export application, the application MAY need to be setup to handle longer lasting connections based on the data that is being exported.
- 4 The App MUST send requests over HTTPS. HTTP requests will be rejected.

It is published on the endpoint:<https://hag-fhir.amazingcharts.com/ac/endpoints>

## <span id="page-3-0"></span>**API Resources:**

API Resource response can be requested in JSON or XML format. FHIR standard R4

# <span id="page-4-0"></span>**ALLERGIES AND INTOLERANCES US CORE ALLERGYINTOLERANCE PROFILE-**

#### US Core **[AllergyIntolerance](https://hl7.org/fhir/us/core/stu3.1.1/StructureDefinition-us-core-allergyintolerance.html)** Profile

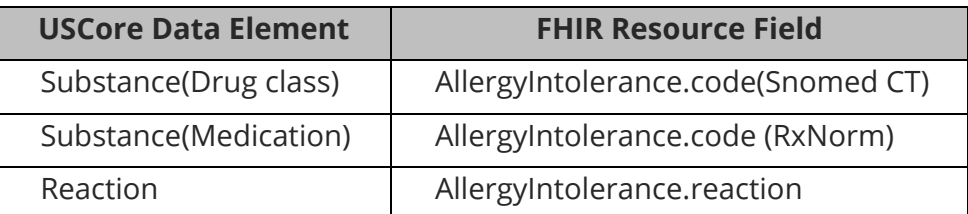

#### Allergy Intolerance

For an example JSON response for Allergy Intolerance, please see the following: AllergyIntolerance.

This resource is called like the following (with no parameters):

GET https://FHIR\_URL/AllergyIntolerance Authorization: Bearer sntumgwar8ffwrama.hhgtf823.dlfjhimmakegbngwu

You can retrieve a specific AllergyIntolerance record "directly" using an ID (like 1, 2, 500, 5000, etc):

GET https://FHIR\_URL/AllergyIntolerance/1 Authorization: Bearer sntumgwar8ffwrama.hhgtf823.dlfjhimmakegbngwu

You can retrieve the " revinclude" information with any request using the following:

**GET** 

https://FHIR\_URL/AllergyIntolerance?[parameter=value]&\_revinclude=Provenance:target Authorization: Bearer sntumgwar8ffwrama.hhgtf823.dlfjhimmakegbngwu

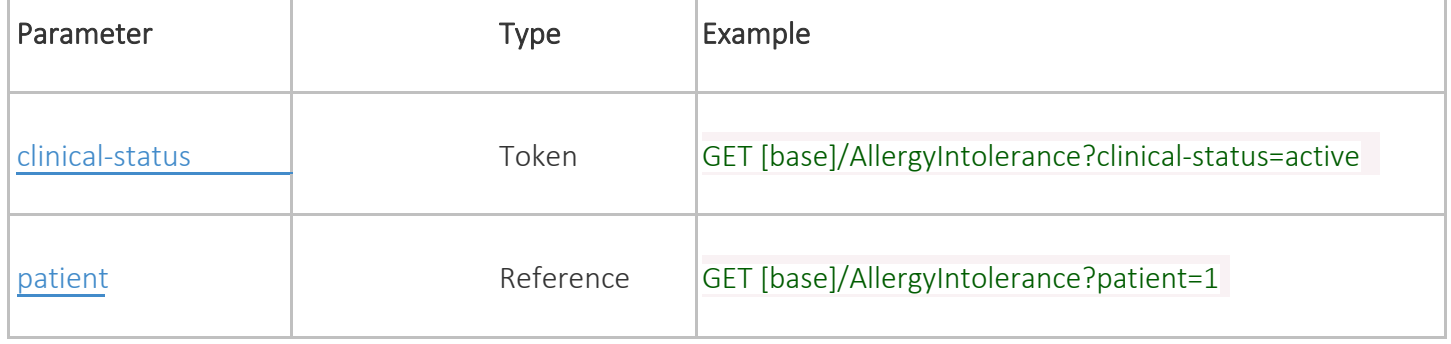

## Search Parameter Combination Summary:

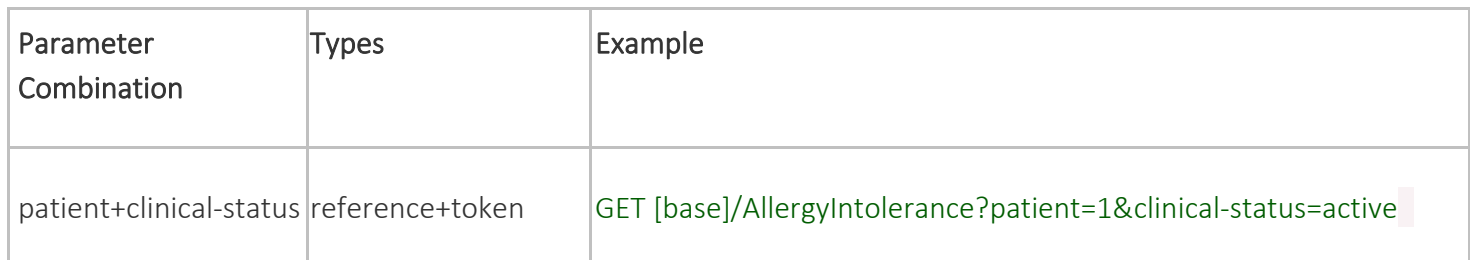

# <span id="page-6-0"></span>**ASSESSMENT AND PLAN OF TREATMENT - US CORE CAREPLAN PROFILE**

US Core [CarePlan](https://hl7.org/fhir/us/core/stu3.1.1/StructureDefinition-us-core-careplan.html) Profile

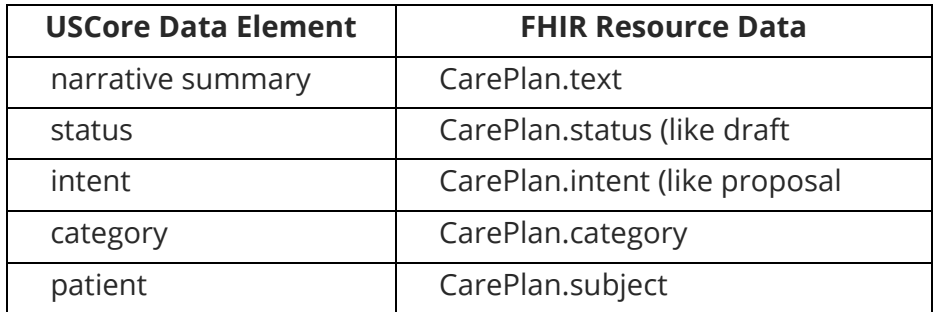

#### Care Plan

For an example JSON response for Care Plan, please see the following: [CarePlan.](https://www.hl7.org/fhir/us/core/CarePlan-colonoscopy.json.html)

This resource is called like the following (with no parameters):

GET https://FHIR\_URL/CarePlan

Authorization: Bearer sntumgwar8ffwrama.hhgtf823.dlfjhimmakegbngwu

You can retrieve a specific CarePlan record "directly" using an ID (like 1, 2, 500, 5000, etc):

GET https://FHIR\_URL/CarePlan/1

Authorization: Bearer sntumgwar8ffwrama.hhgtf823.dlfjhimmakegbngwu

You can retrieve the "\_revinclude" information with any request using the following:

**GFT** 

https://FHIR\_URL/CarePlan?[parameter=value]&\_revinclude=Provenance:target Authorization: Bearer sntumgwar8ffwrama.hhgtf823.dlfjhimmakegbngwu

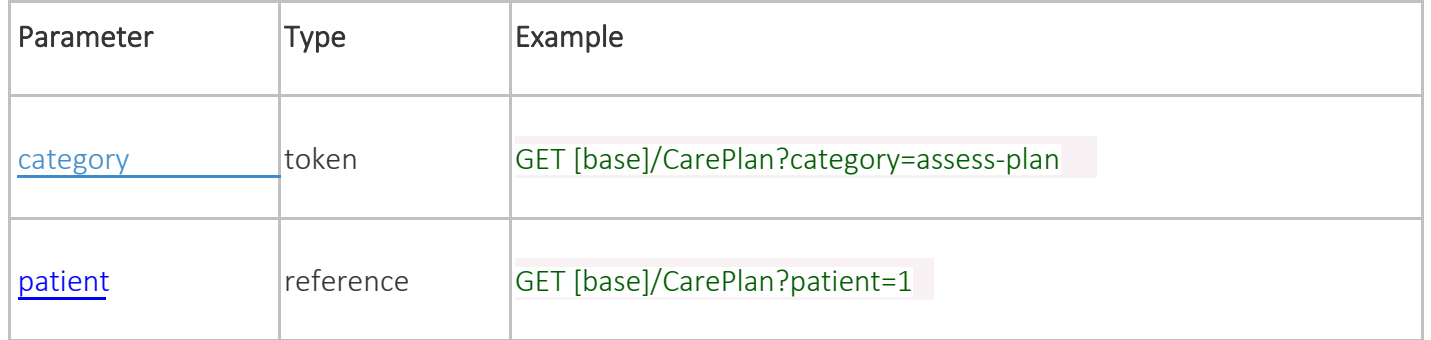

## Search Parameter Combination Summary:

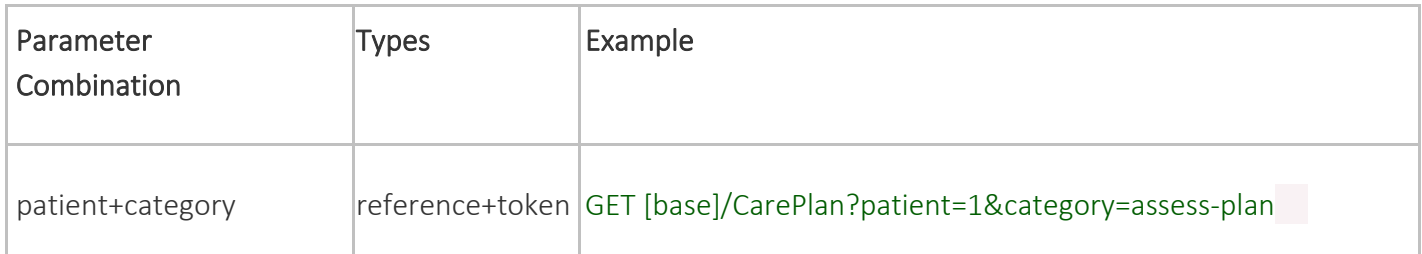

# <span id="page-8-0"></span>**CARETEAM US CORE CARETEAM PROFILE**

#### US Core [CareTeam](https://hl7.org/fhir/us/core/stu3.1.1/StructureDefinition-us-core-careteam.html) Profile

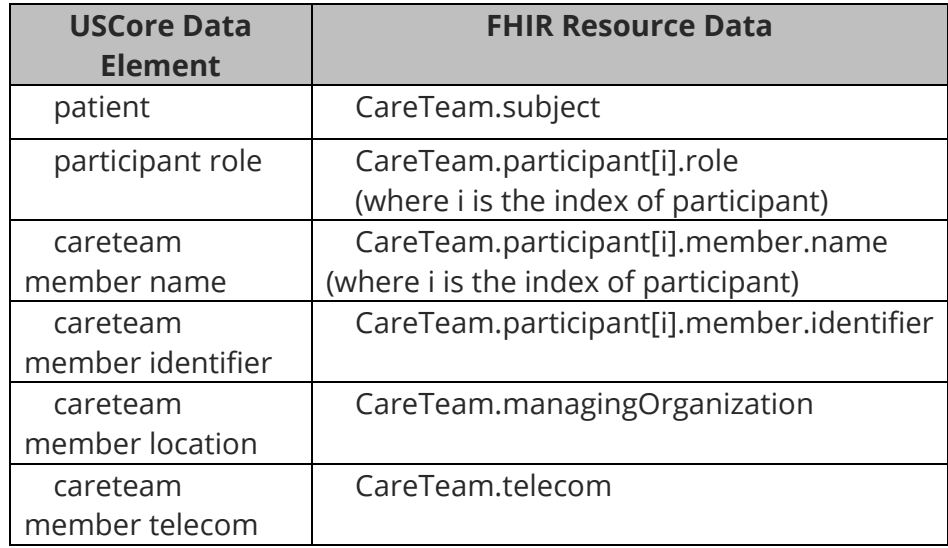

#### Care Team

For an example JSON response for Care Team, please see the following: [CareTeam.](https://www.hl7.org/fhir/us/core/CareTeam-example.json.html)

This resource is called like the following (with no parameters):

GET https://FHIR\_URL/CareTeam Authorization: Bearer sntumgwar8ffwrama.hhgtf823.dlfjhimmakegbngwu

You can retrieve a specific CareTeam record "directly" using an ID (like 1, 2, 500, 5000, etc):

GET https://FHIR\_URL/CareTeam/1

Authorization: Bearer sntumgwar8ffwrama.hhgtf823.dlfjhimmakegbngwu

You can retrieve the " revinclude" information with any request using the following:

GET

https://FHIR\_URL/CareTeam?[parameter=value]&\_revinclude=Provenance:target Authorization: Bearer sntumgwar8ffwrama.hhgtf823.dlfjhimmakegbngwu

#### Search Parameter Summary:

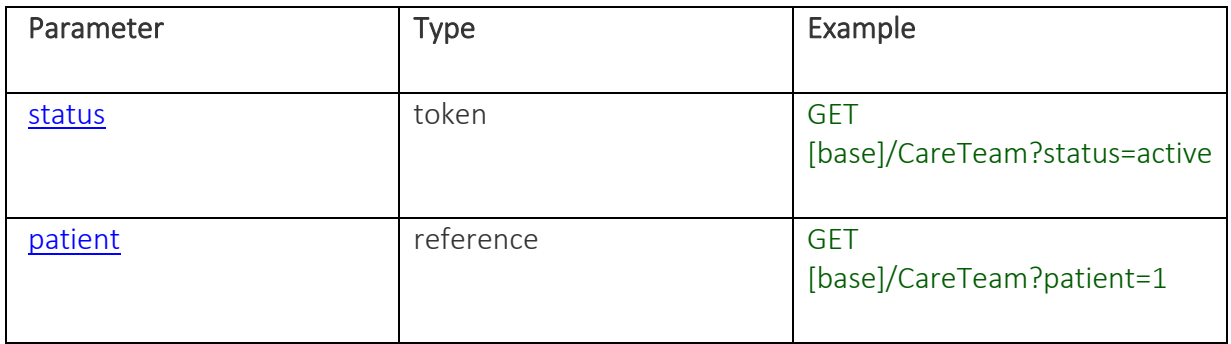

# Search Parameter Combination Summary:

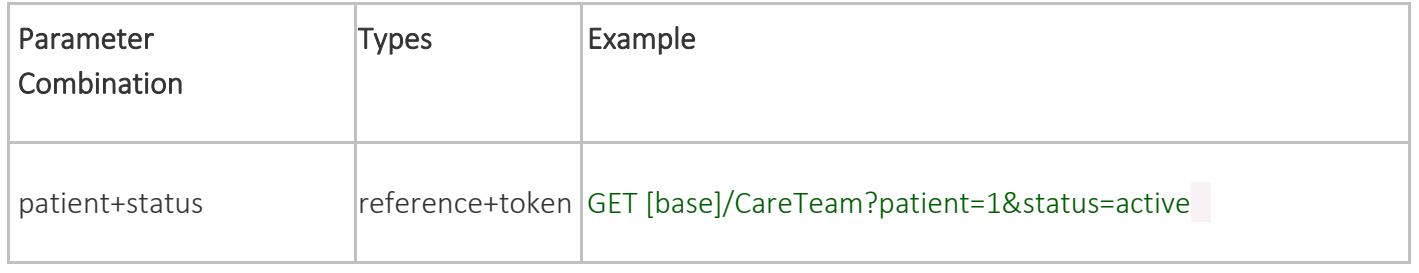

## Search Composite OR Summary:

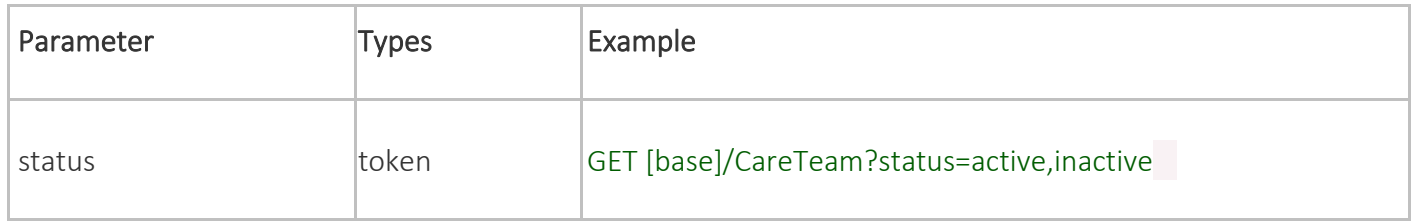

# <span id="page-10-0"></span>**CLINICAL NOTES - US CORE DOCUMENTREFERENCE**

#### US Core [DocumentReference](https://hl7.org/fhir/us/core/stu3.1.1/StructureDefinition-us-core-documentreference.html)

#### o FHIR Resource: DocumentReference

- *Consultation Note*
- *Discharge Summary Note*
- *History & Physical*
- *Progress Note*
- o FHIR Resource: DocumentReference, DiagnosticReport
	- *Imaging Narrative*
	- *Laboratory Report Narrative*
	- *Pathology Report Narrative*
	- *Procedure Note*

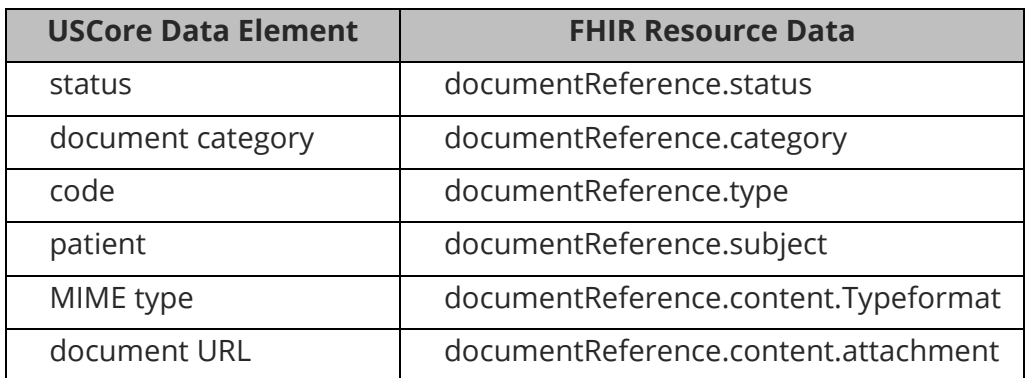

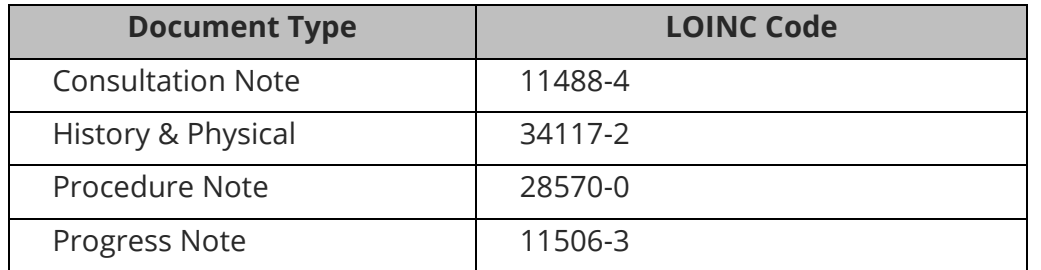

#### Document Reference

This resource supports the [Common Clinical Notes.](https://www.hl7.org/fhir/us/core/ValueSet-us-core-clinical-note-type.html)

For an example JSON response, please see the following: [DocumentReference.](https://www.hl7.org/fhir/us/core/DocumentReference-episode-summary.json.html)

This resource is called like the following (with no parameters):

GET https://FHIR\_URL/DocumentReference Authorization: Bearer sntumgwar8ffwrama.hhgtf823.dlfjhimmakegbngwu

You can retrieve a specific DocumentReference record "directly" using an ID (like 1, 2, 500, 5000, etc):

GET https://FHIR\_URL/DocumentReference/1 Authorization: Bearer sntumgwar8ffwrama.hhgtf823.dlfjhimmakegbngwu

You can retrieve the " revinclude" information with any request using the following:

GET https://FHIR\_URL/DocumentReference?[parameter=value]&\_revinclude=Provenance:target Authorization: Bearer sntumgwar8ffwrama.hhgtf823.dlfjhimmakegbngwu

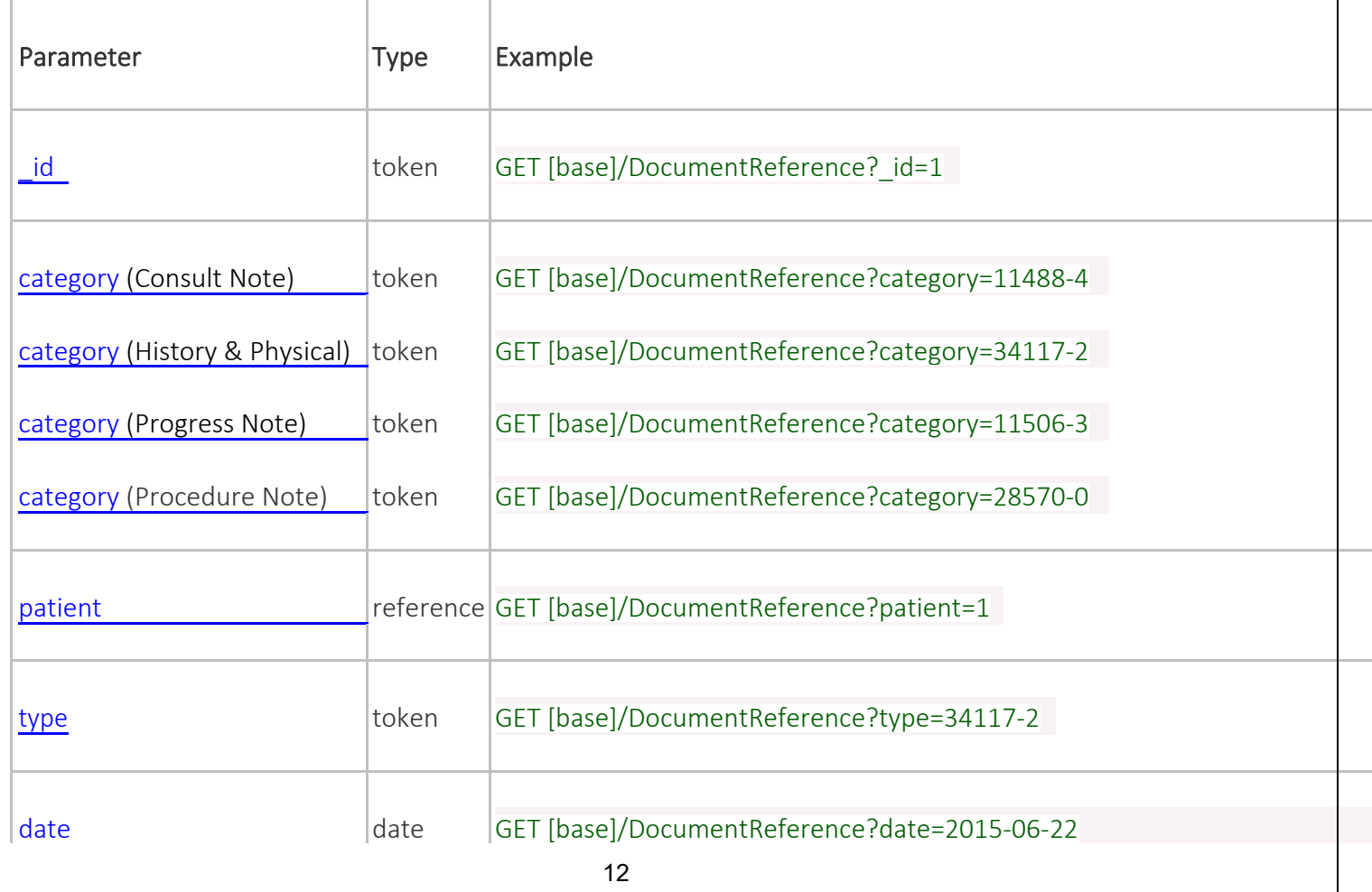

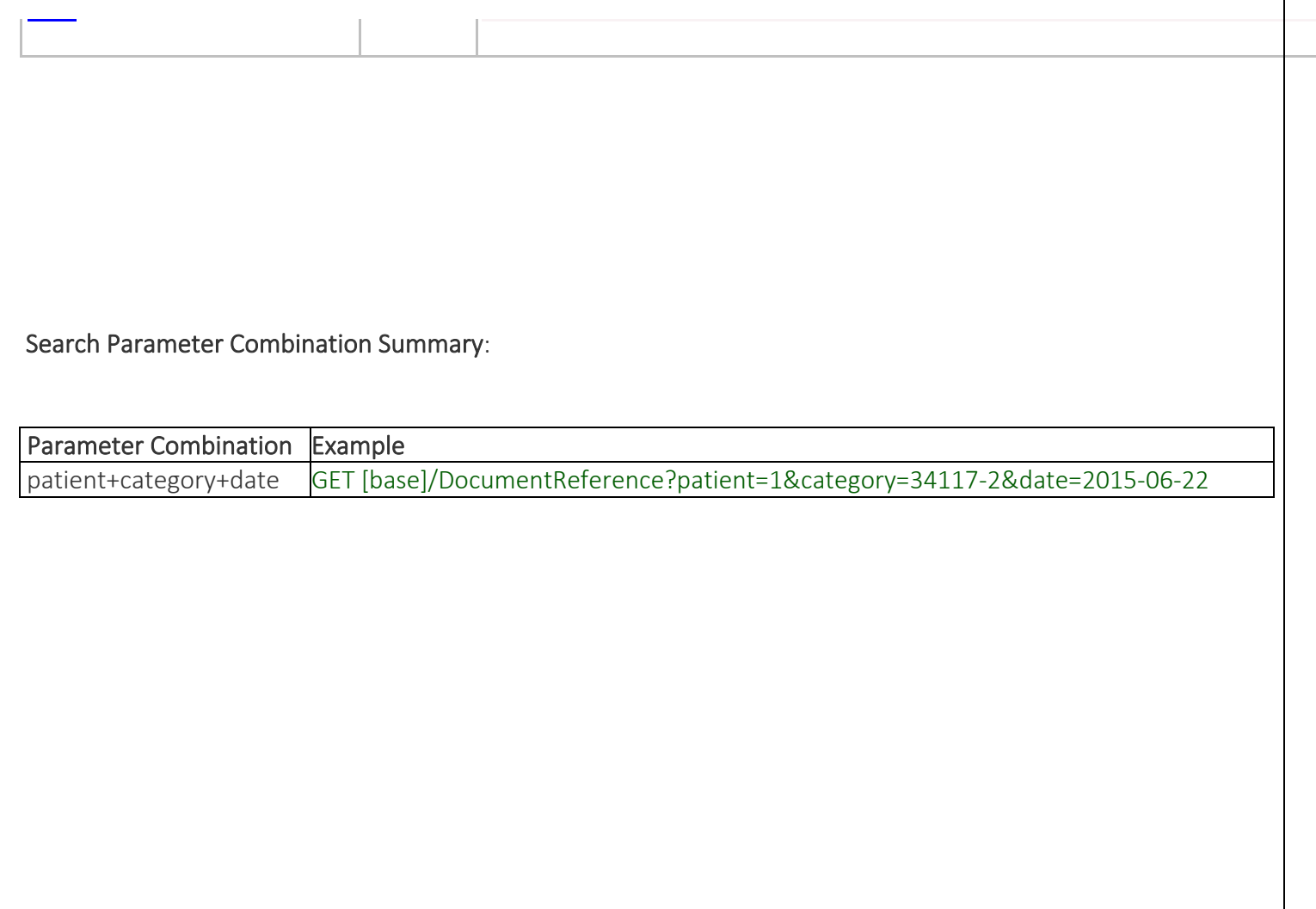

# <span id="page-13-0"></span>**ENCOUNTER US CORE ENCOUNTER PROFILE**

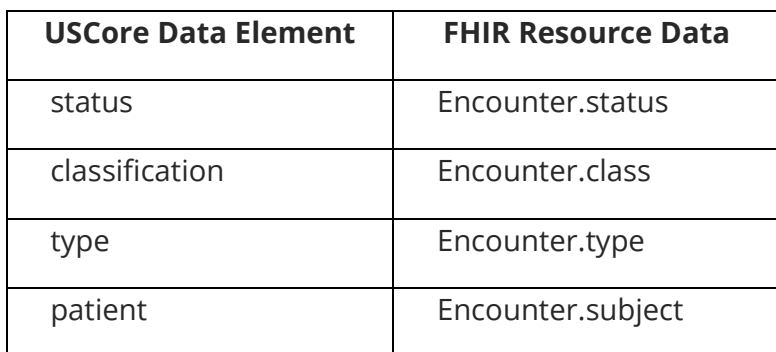

#### [US Core Encounter Profile](http://hl7.org/fhir/us/core/STU3.1.1/StructureDefinition-us-core-encounter.html)

#### Encounter

For an example JSON response for Encounter, please see the following: [Encounter.](https://www.hl7.org/fhir/us/core/Encounter-example-1.json.html)

This resource is called like the following (with no parameters):

GET https://FHIR\_URL/Encounter Authorization: Bearer sntumgwar8ffwrama.hhgtf823.dlfjhimmakegbngwu

You can retrieve a specific Encounter record "directly" using an ID (like 1, 2, 500, 5000, etc):

GET https://FHIR\_URL/Encounter/1 Authorization: Bearer sntumgwar8ffwrama.hhgtf823.dlfjhimmakegbngwu

You can retrieve the "\_revinclude" information with any request using the following: GET https://FHIR\_URL/Encounter?[parameter=value]&\_revinclude=Provenance:target Authorization: Bearer sntumgwar8ffwrama.hhgtf823.dlfjhimmakegbngwu

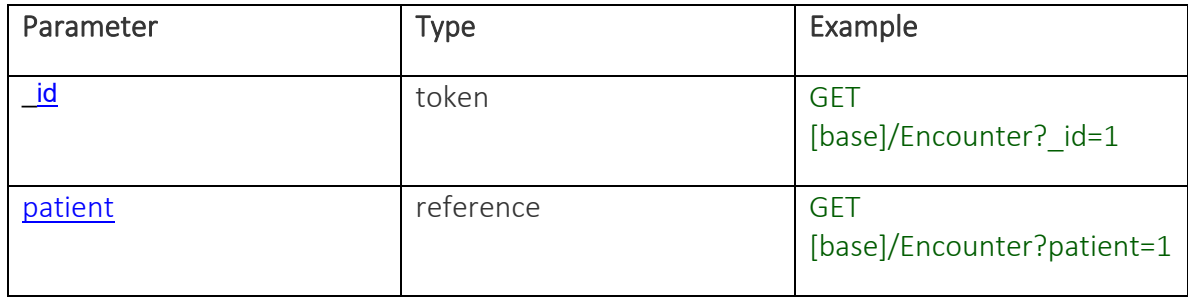

# <span id="page-14-0"></span>**GOALS - US CORE GOAL PROFILE**

US Core [Goal](https://hl7.org/fhir/us/core/stu3.1.1/StructureDefinition-us-core-goal.html) Profile

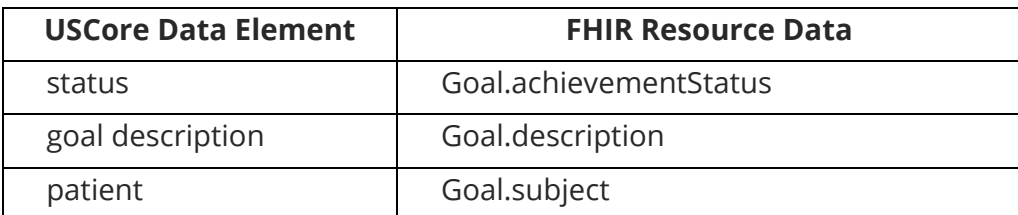

#### Goal

For an example JSON response for Goal, please see the following: [Goal.](https://www.hl7.org/fhir/us/core/Goal-goal-1.json.html)

This resource is called like the following (with no parameters):

GET https://FHIR\_URL/Goal Authorization: Bearer sntumgwar8ffwrama.hhgtf823.dlfjhimmakegbngwu

You can retrieve a specific Goal record "directly" using an ID (like 1, 2, 500, 5000, etc):

GET https://FHIR\_URL/Goal/1 Authorization: Bearer sntumgwar8ffwrama.hhgtf823.dlfjhimmakegbngwu

You can retrieve the " revinclude" information with any request using the following:

GET https://FHIR\_URL/Goal?[parameter=value]&\_revinclude=Provenance:target Authorization: Bearer sntumgwar8ffwrama.hhgtf823.dlfjhimmakegbngwu

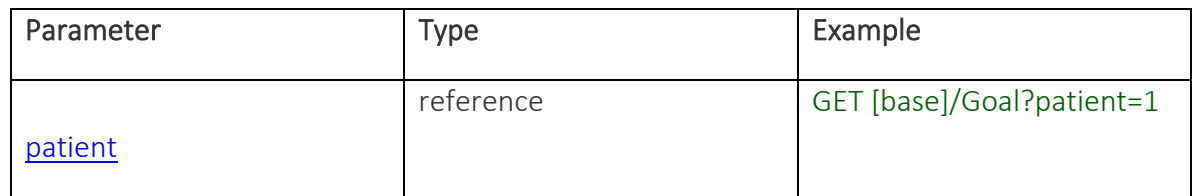

# <span id="page-15-0"></span>**HEALTH CONCERNS - US CORE CONDITION PROFILE**

#### US Core **[Condition](https://hl7.org/fhir/us/core/stu3.1.1/StructureDefinition-us-core-condition.html)** Profile

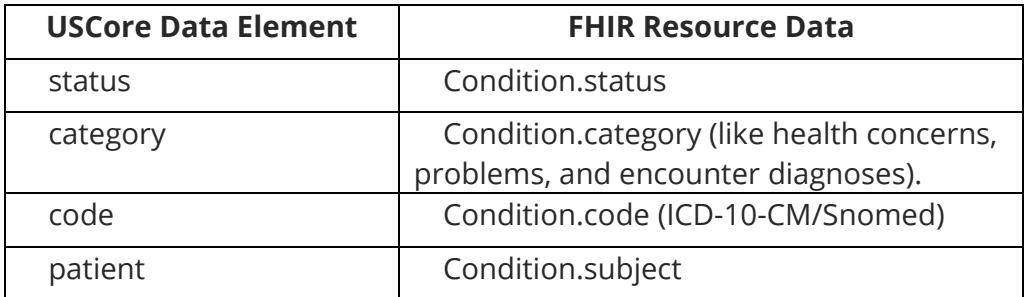

#### Condition

For an example JSON response for Condition, please see the following: [Condition.](https://www.hl7.org/fhir/us/core/Condition-example.json.html)

This resource is called like the following (with no parameters):

GET https://FHIR\_URL/Condition Authorization: Bearer sntumgwar8ffwrama.hhgtf823.dlfjhimmakegbngwu

You can retrieve a specific Condition record "directly" using an ID (like 1, 2, 500, 5000, etc):

GET https://FHIR\_URL/Condition/1 Authorization: Bearer sntumgwar8ffwrama.hhgtf823.dlfjhimmakegbngwu

You can retrieve the " revinclude" information with any request using the following:

GET https://FHIR\_URL/Condition?[parameter=value]&\_revinclude=Provenance:target Authorization: Bearer sntumgwar8ffwrama.hhgtf823.dlfjhimmakegbngwu

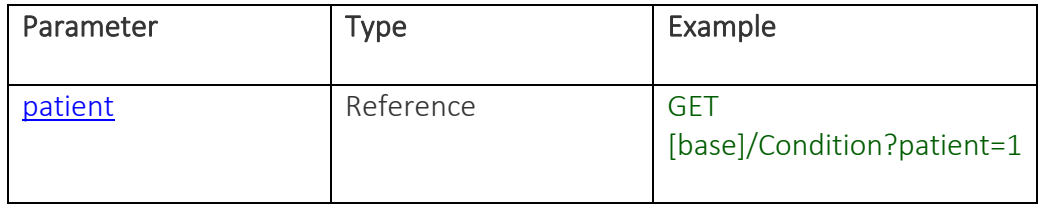

# <span id="page-16-0"></span>**IMMUNIZATIONS - US CORE IMMUNIZATION PROFILE**

#### US Core **[Immunization](https://hl7.org/fhir/us/core/stu3.1.1/StructureDefinition-us-core-immunization.html)** Profile

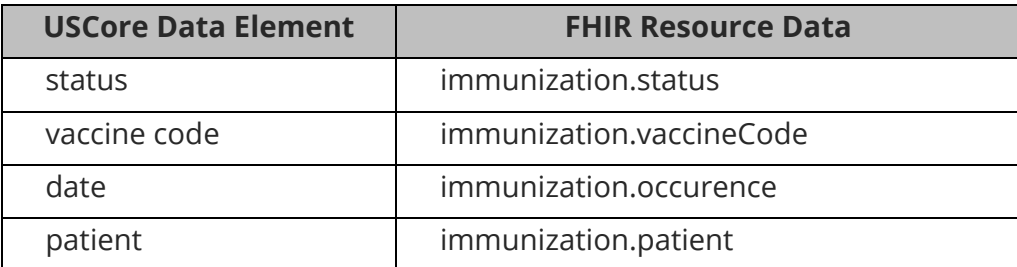

For an example JSON response for Immunization, please see the following: [Immunization.](https://www.hl7.org/fhir/us/core/Immunization-imm-1.json.html)

This resource is called like the following (with no parameters):

GET https://FHIR\_URL/Immunization Authorization: Bearer sntumgwar8ffwrama.hhgtf823.dlfjhimmakegbngwu

You can retrieve a specific Immunization record "directly" using an ID (like 1, 2, 500, 5000, etc):

GET https://FHIR\_URL/Immunization/1 Authorization: Bearer sntumgwar8ffwrama.hhgtf823.dlfjhimmakegbngwu

You can retrieve the " revinclude" information with any request using the following:

GET https://FHIR\_URL/Immunization?[parameter=value]&\_revinclude=Provenance:target Authorization: Bearer sntumgwar8ffwrama.hhgtf823.dlfjhimmakegbngwu

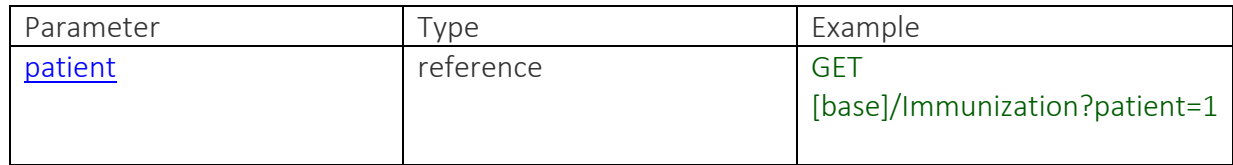

# <span id="page-17-0"></span>**LABORATORY - US CORE LABORATORY RESULT OBSERVATION PROFILE & US CORE DIAGNOSTICREPORT**

US Core [Laboratory Result Observation](https://hl7.org/fhir/us/core/stu3.1.1/StructureDefinition-us-core-observation-lab.html) Profile & US Core [DiagnosticReport](https://hl7.org/fhir/us/core/stu3.1.1/StructureDefinition-us-core-diagnosticreport-lab.html) Profile for Laboratory Results Reporting.

#### Laboratory Result Observation

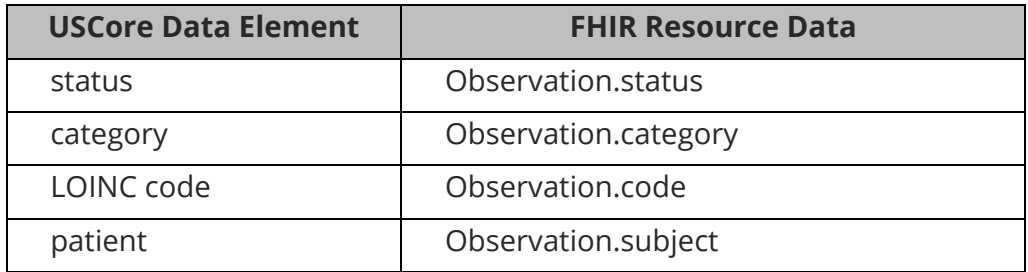

#### DiagnosticReport For Laboratory :

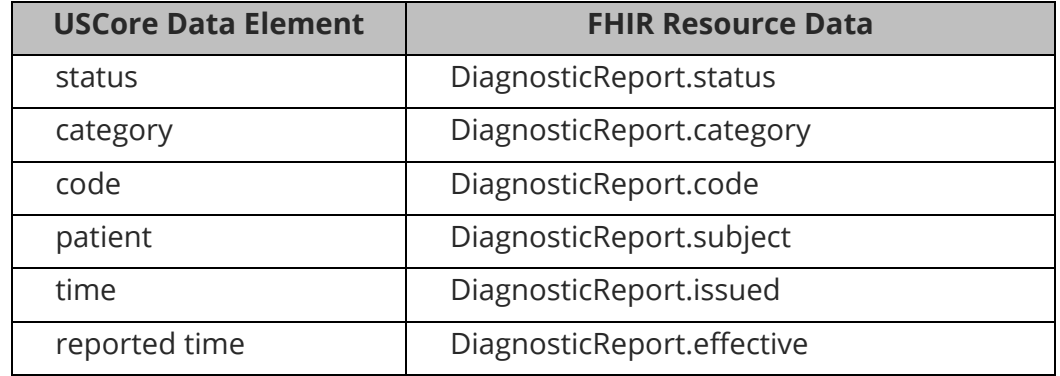

#### Diagnostic Report

This Resource covers Radiology, Laboratory Result Reporting.

For an example JSON response for a Laboratory Result, please see the following: [Laboratory.](https://www.hl7.org/fhir/us/core/DiagnosticReport-urinalysis.json.html)

You can retrieve a specific DiagnosticReport record "directly" using an ID (like 1, 2, 500, 5000, etc):

GET https://FHIR\_URL/DiagnosticReport/1 Authorization: Bearer sntumgwar8ffwrama.hhgtf823.dlfjhimmakegbngwu

You can retrieve the " revinclude" information with any request using the following:

#### GET https://FHIR\_URL/DiagnosticReport?[parameter=value]&\_revinclude=Provenance:target Authorization: Bearer sntumgwar8ffwrama.hhgtf823.dlfjhimmakegbngwu

## Search Parameter Summary:

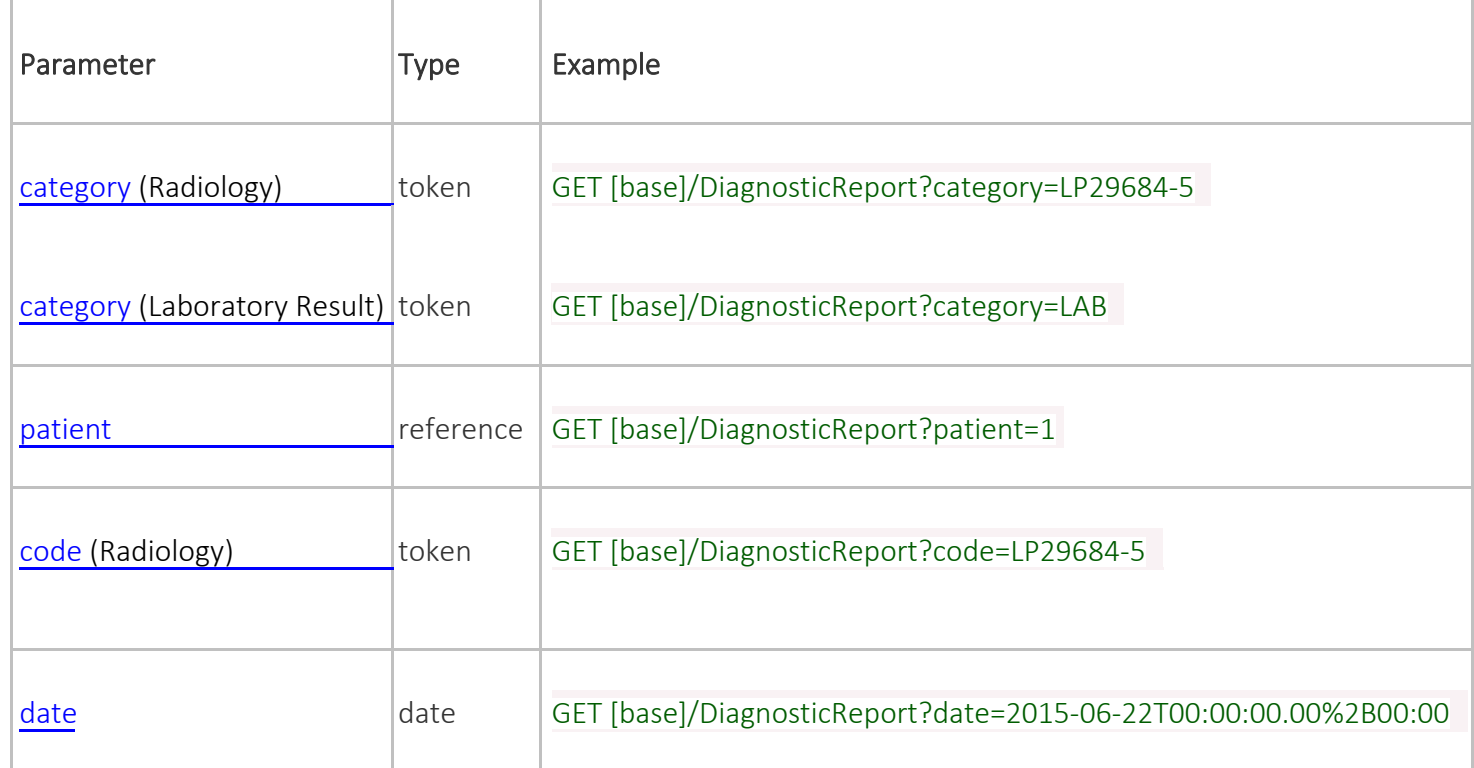

### Search Parameter Combination Summary:

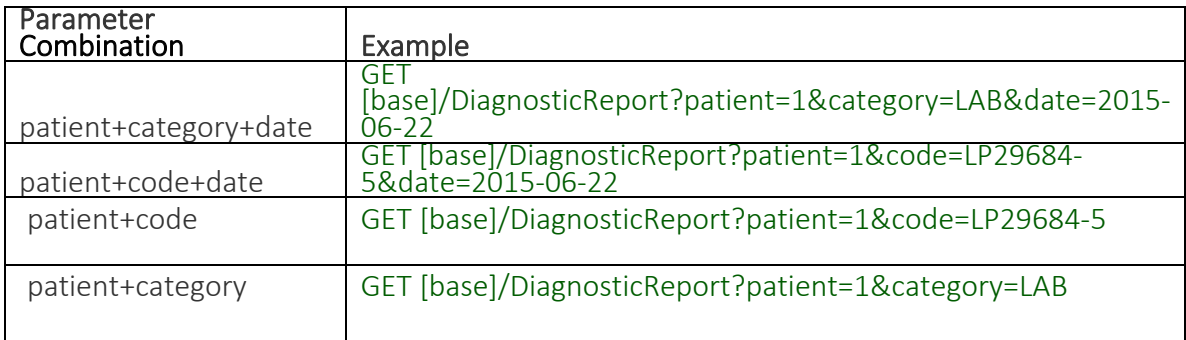

# <span id="page-19-0"></span>**MEDICATIONS - US CORE MEDICATION PROFILE, US CORE MEDICATIONREQUEST PROFILE, US CORE ALLERGYINTOLERANCE PROFILE**

US Core [Medication](https://hl7.org/fhir/us/core/stu3.1.1/StructureDefinition-us-core-medication.html) Profile US Core [MedicationRequest](https://hl7.org/fhir/us/core/stu3.1.1/StructureDefinition-us-core-medicationrequest.html) Profile,

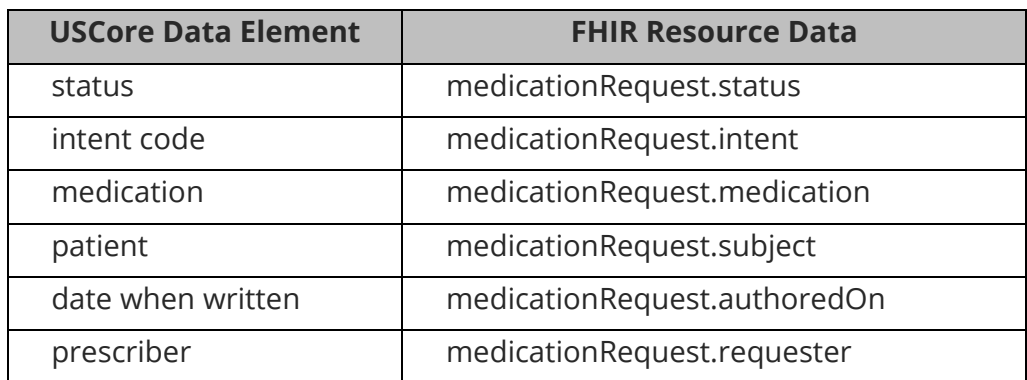

#### Medication

For an example JSON response for Medication please see the following: [Medication.](https://www.hl7.org/fhir/us/core/Medication-uscore-med1.json.html)

This resource is called like the following (with no parameters):

GET https://FHIR\_URL/Medication Authorization: Bearer sntumgwar8ffwrama.hhgtf823.dlfjhimmakegbngwu

You can retrieve a specific Location record "directly" using an ID (like 1, 2, 500, 5000, etc):

GET https://FHIR\_URL/Medication/1 Authorization: Bearer sntumgwar8ffwrama.hhgtf823.dlfjhimmakegbngwu

This resource does not support any parameters and can only be called directly.

#### Medication Request

For an example JSON response, please see the following: [MedicationRequest.](https://www.hl7.org/fhir/us/core/MedicationRequest-uscore-mo1.json.html)

This resource is called like the following (with no parameters):

GET https://FHIR\_URL/MedicationRequest Authorization: Bearer ewar8wrama.ajkew23 You can retrieve a specific MedicationRequest record "directly" using an ID (like 1, 2, 500, 5000, etc):

GET https://FHIR\_URL/MedicationRequest/1 Authorization: Bearer sntumgwar8ffwrama.hhgtf823.dlfjhimmakegbngwu

You can retrieve the " include" information with any request using the following:

GET

https://FHIR\_URL/MedicationRequest?[parameter=value]&\_include=MedicationRequest:medi cation Authorization: Bearer sntumgwar8ffwrama.hhgtf823.dlfjhimmakegbngwu

You can retrieve the "\_revinclude" information with any request using the following:

**GFT** 

https://FHIR\_URL/MedicationRequest?[parameter=value]&\_revinclude=Provenance:target Authorization: Bearer sntumgwar8ffwrama.hhgtf823.dlfjhimmakegbngwu

#### Search Parameter Summary:

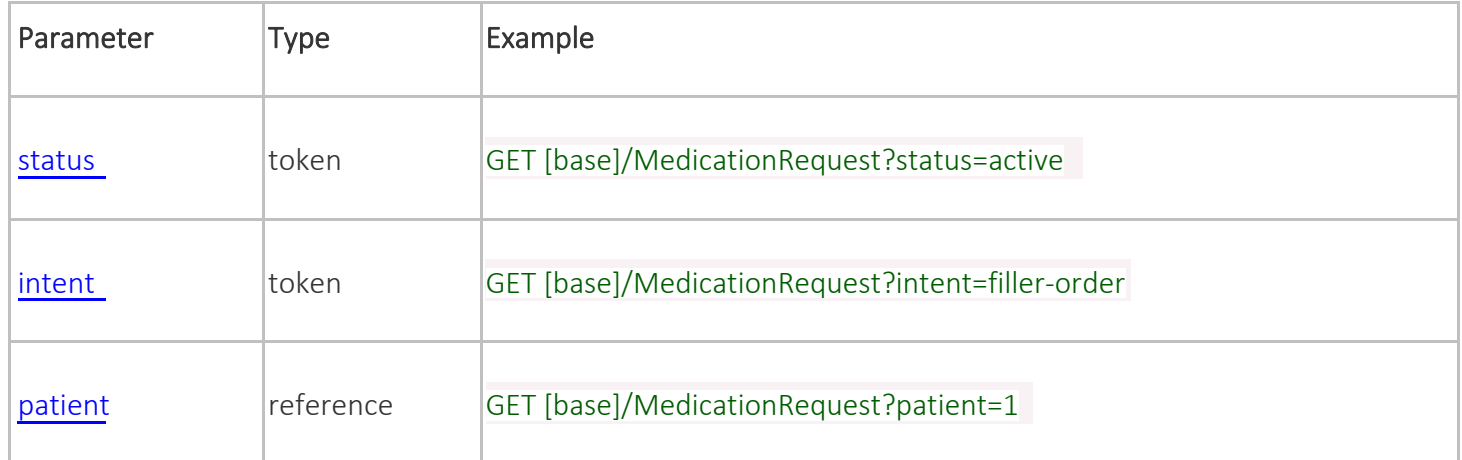

#### Search Parameter Combination Summary:

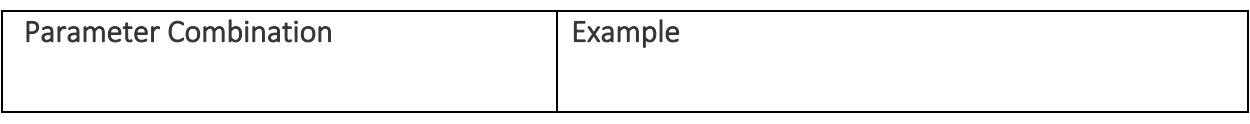

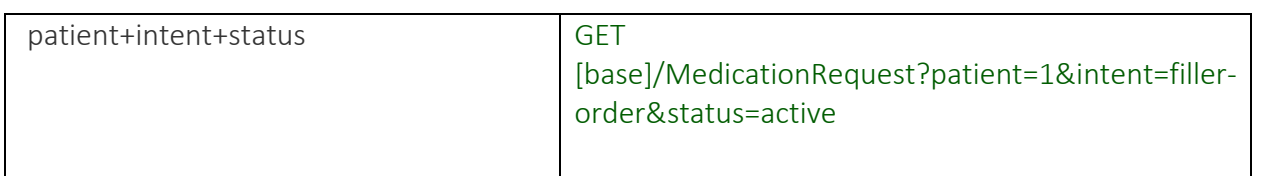

# Search Composite OR Summary:

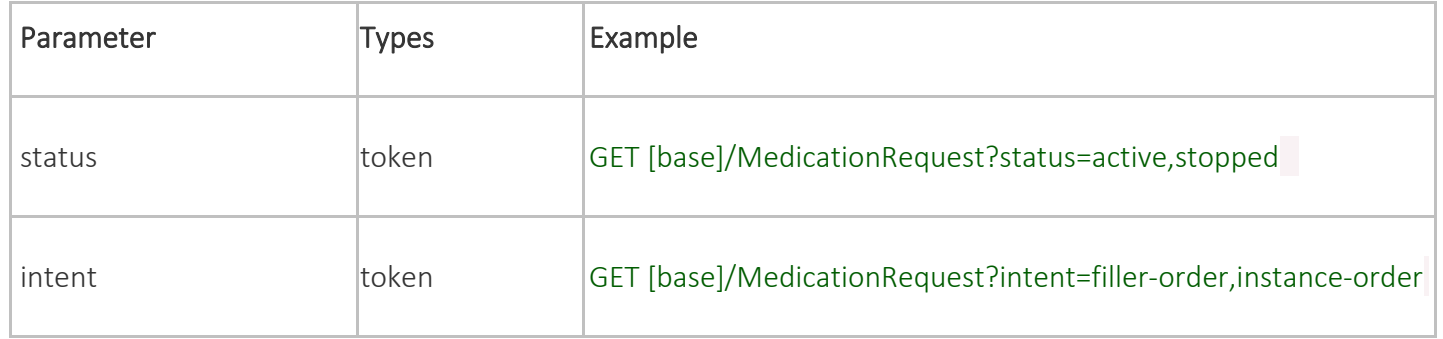

# <span id="page-22-0"></span>**PATIENT DEMOGRAPHICS - US CORE PATIENT PROFILE**

US Core **[Patient](https://hl7.org/fhir/us/core/stu3.1.1/StructureDefinition-us-core-patient.html)** Profile

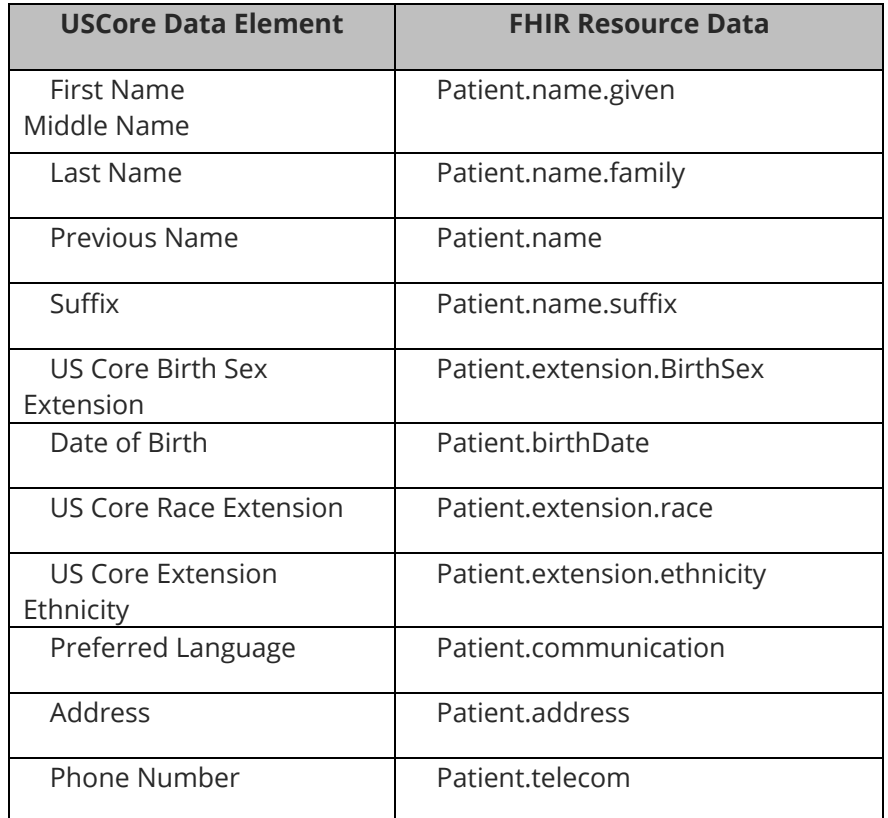

#### Patient

For an example JSON response for Patient, please see the following: [Patient.](https://www.hl7.org/fhir/us/core/Patient-example.html)

This resource is called like the following (with no parameters):

GET https://FHIR\_URL/Patient Authorization: Bearer sntumgwar8ffwrama.hhgtf823.dlfjhimmakegbngwu

You can retrieve a specific Patient record "directly" using an ID (like 1, 2, 500, 5000, etc):

GET https://FHIR\_URL/Patient/1 Authorization: Bearer sntumgwar8ffwrama.hhgtf823.dlfjhimmakegbngwu

You can retrieve the "\_revinclude" information with any request using the following:

GET https://FHIR\_URL/Patient?[parameter=value]&\_revinclude=Provenance:target Authorization: Bearer sntumgwar8ffwrama.hhgtf823.dlfjhimmakegbngwu

# Search Parameter Summary:

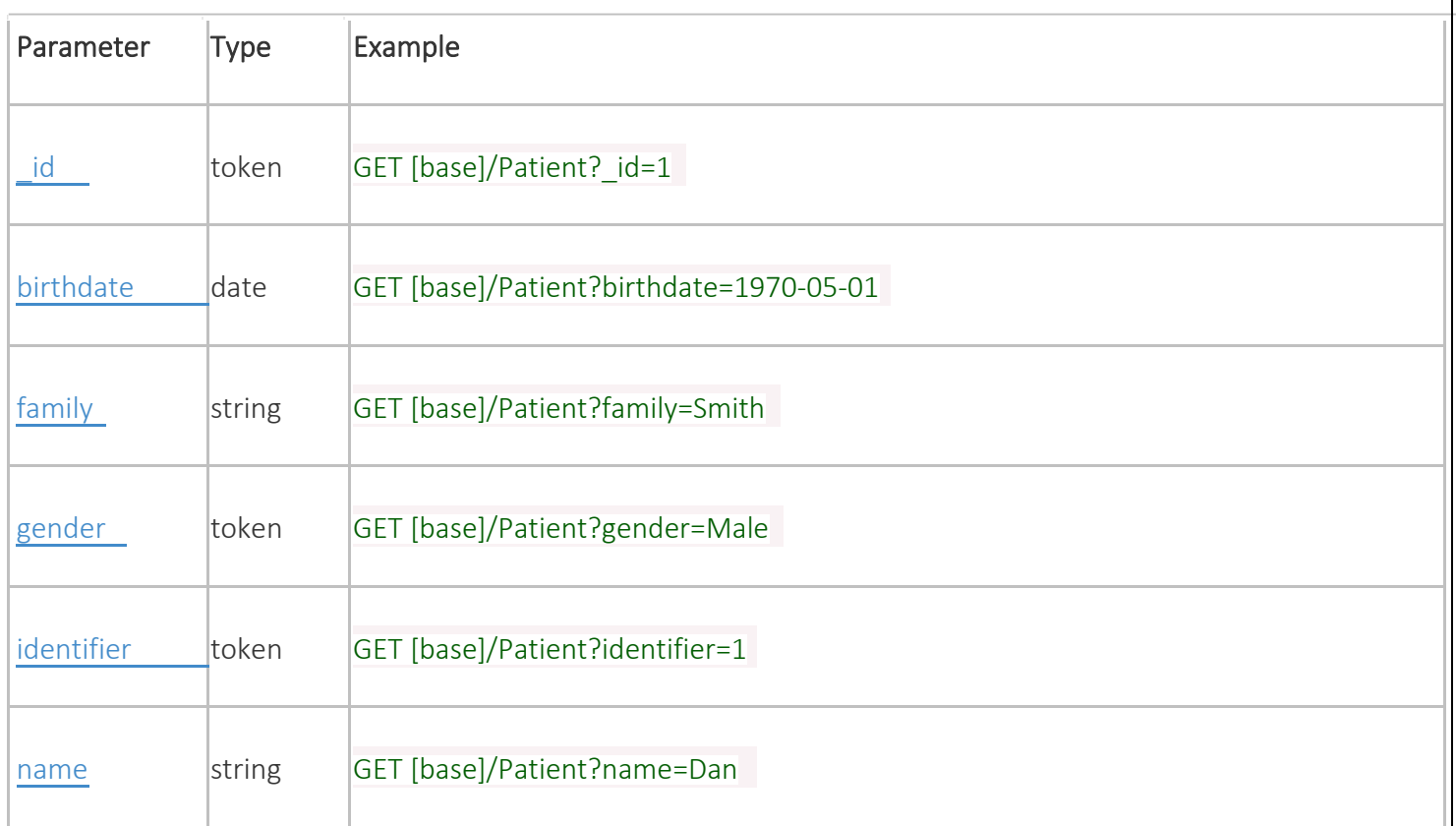

# Search Parameter Combination Summary:

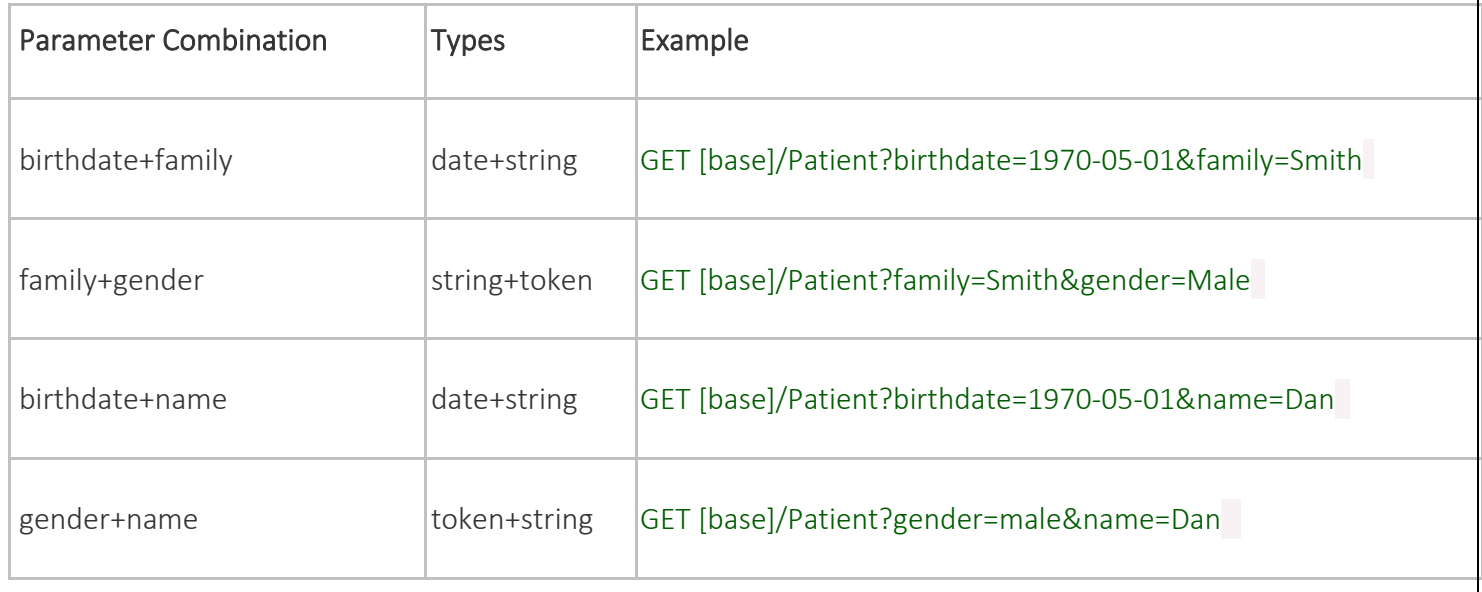

# <span id="page-24-0"></span>**PROBLEMS - US CORE CONDITION PROFILE**

#### US Core **[Condition](https://hl7.org/fhir/us/core/stu3.1.1/StructureDefinition-us-core-condition.html)** Profile

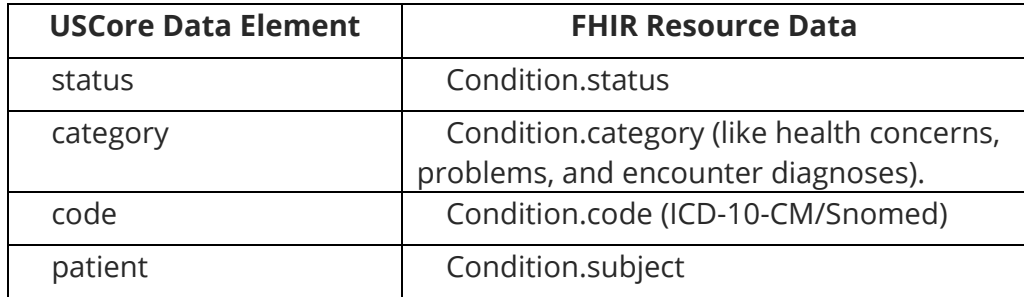

#### **Condition**

For an example JSON response for Condition, please see the following: [Condition.](https://www.hl7.org/fhir/us/core/Condition-example.json.html)

This resource is called like the following (with no parameters):

GET https://FHIR\_URL/Condition Authorization: Bearer sntumgwar8ffwrama.hhgtf823.dlfjhimmakegbngwu

You can retrieve a specific Condition record "directly" using an ID (like 1, 2, 500, 5000, etc):

GET https://FHIR\_URL/Condition/1 Authorization: Bearer sntumgwar8ffwrama.hhgtf823.dlfjhimmakegbngwu

You can retrieve the " revinclude" information with any request using the following:

GET https://FHIR\_URL/Condition?[parameter=value]&\_revinclude=Provenance:target Authorization: Bearer sntumgwar8ffwrama.hhgtf823.dlfjhimmakegbngwu

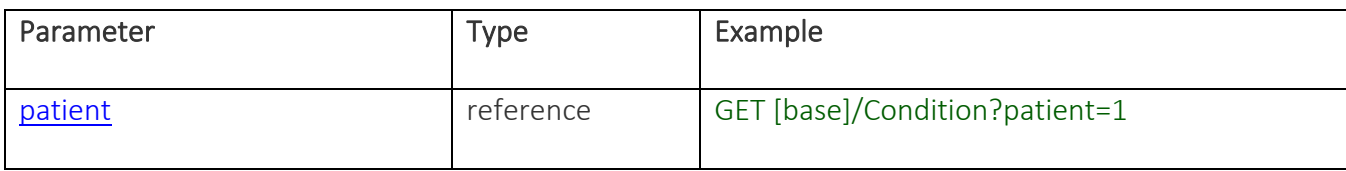

# <span id="page-26-0"></span>**PROCEDURES - US CORE PROCEDURE PROFILE**

US Core [Procedure](https://hl7.org/fhir/us/core/stu3.1.1/StructureDefinition-us-core-procedure.html) Profile

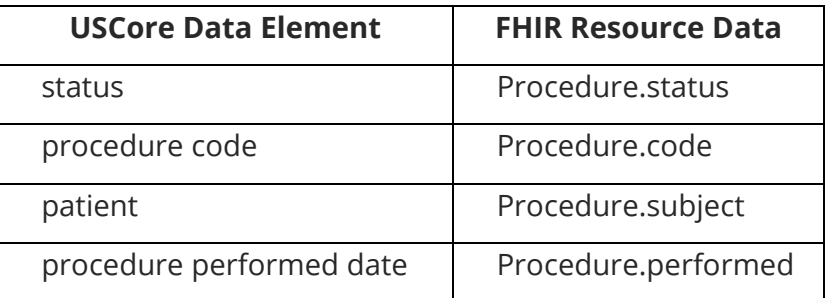

#### Procedure

For an example JSON response for Procedure, please see the following: [Procedure.](https://www.hl7.org/fhir/us/core/Procedure-rehab.json.html)

This resource is called like the following (with no parameters):

GET https://FHIR\_URL/Procedure Authorization: Bearer sntumgwar8ffwrama.hhgtf823.dlfjhimmakegbngwu

You can retrieve a specific Procedure record "directly" using an ID (like 1, 2, 500, 5000, etc):

GET https://FHIR\_URL/Procedure/1 Authorization: Bearer sntumgwar8ffwrama.hhgtf823.dlfjhimmakegbngwu

You can retrieve the " revinclude" information with any request using the following:

GET https://FHIR\_URL/Procedure?[parameter=value]&\_revinclude=Provenance:target Authorization: Bearer sntumgwar8ffwrama.hhgtf823.dlfjhimmakegbngwu

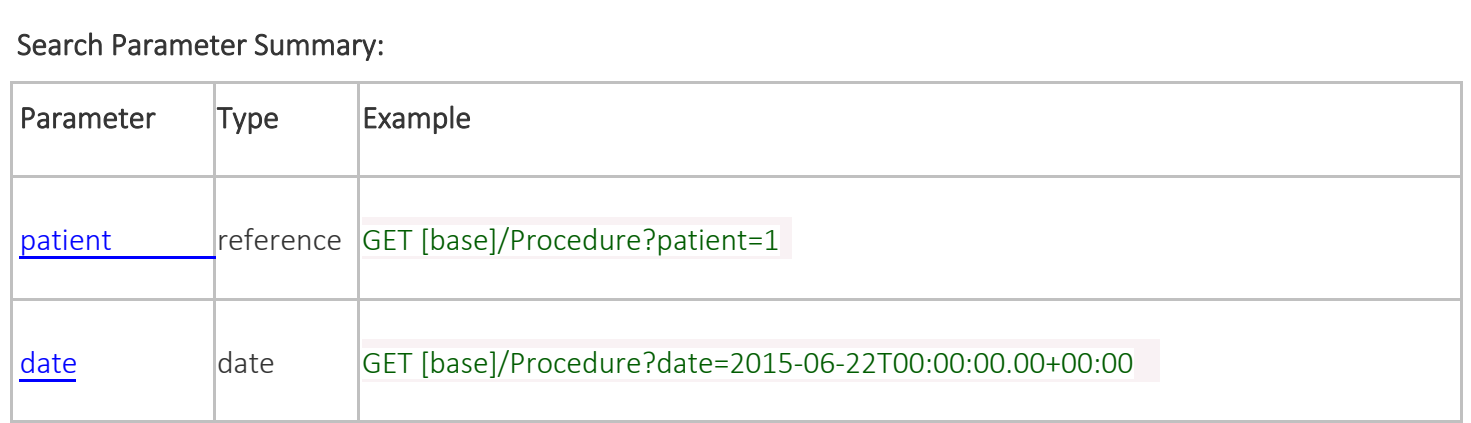

# Search Parameter Combination Summary:

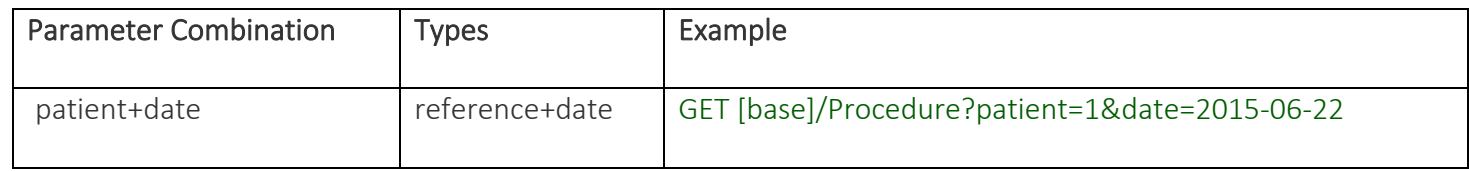

# <span id="page-28-0"></span>**PROVENANCE - US CORE PROVENANCE PROFILE**

US Core [Provenance](https://hl7.org/fhir/us/core/stu3.1.1/StructureDefinition-us-core-provenance.html) Profile

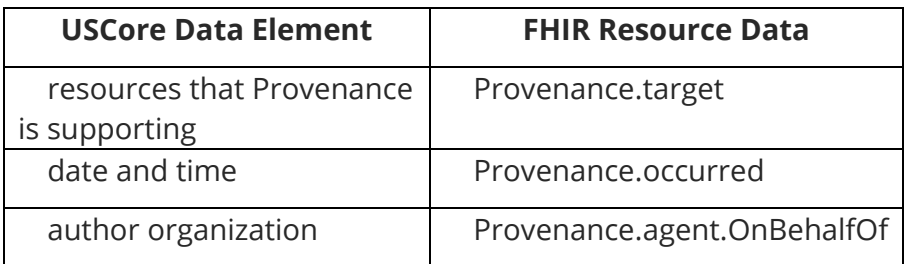

#### Provenance

For an example JSON response for Provenance please see the following: [AllergyIntolerance +](https://www.hl7.org/fhir/us/core/Bundle-c887e62f-6166-419f-8268-b5ecd6c7b901.json.html) Provenance Bundle. This is an Allergy Intolerance response with the Provenance attached at the end (in response to a \_revincludes parameter).

This resource is called like the following (with no parameters):

GET https://FHIR\_URL/Provenance Authorization: Bearer sntumgwar8ffwrama.hhgtf823.dlfjhimmakegbngwu

You can retrieve a specific Provenance record "directly" using an ID (like 1, 2, 500, 5000, etc):

GET https://FHIR\_URL/Provenance/1 Authorization: Bearer sntumgwar8ffwrama.hhgtf823.dlfjhimmakegbngwu

This resource does not support any parameters and can only be called directly.

## <span id="page-29-0"></span>**US CORE OBSERVATION PROFILE**

US Core [Observation](https://hl7.org/fhir/us/core/stu3.1.1/StructureDefinition-us-core-smokingstatus.html) Profile

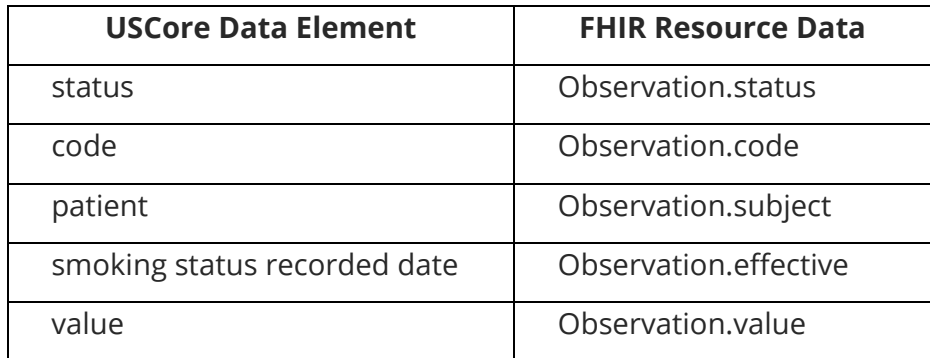

#### **Observation**

This Resource covers Smoking Status, Pediatric Weight for Height, Laboratory Result, Pediatric BMI for Age, Pulse Oximetry and Pediatric Head Occipital-frontal Percentile.

For an example JSON response for Smoking Status, please see the following: [Smoking Status.](https://www.hl7.org/fhir/us/core/Observation-some-day-smoker.html)

For an example JSON response for Pediatric Weight for Height please see the following: [Pediatric](https://www.hl7.org/fhir/us/core/Observation-pediatric-wt-example.json.html) [Weight for](https://www.hl7.org/fhir/us/core/Observation-pediatric-wt-example.json.html)  [Height.](https://www.hl7.org/fhir/us/core/Observation-pediatric-wt-example.json.html)

For an example JSON response for Laboratory Result, please see the following: [Laboratory Result.](https://www.hl7.org/fhir/us/core/Observation-blood-glucose.json.html)

For an example JSON response for [Pediatric BMI](https://www.hl7.org/fhir/us/core/Observation-pediatric-bmi-example.html) for Age, please see the following: Pediatric BMI [for Age.](https://www.hl7.org/fhir/us/core/Observation-pediatric-bmi-example.html)

For an example JSON response for Pulse Oximetry please see the following: [Pulse Oximetry.](https://www.hl7.org/fhir/us/core/Observation-oxygen-saturation.json.html)

For an example JSON response for Pediatric Head Occipital-frontal Percentile please see the following: [Pediatric](https://www.hl7.org/fhir/us/core/Observation-ofc-percentile.json.html)  [Head Occipital-frontal Percentile.](https://www.hl7.org/fhir/us/core/Observation-ofc-percentile.json.html)

 $\overline{\phantom{0}}$ 

This resource is called like the following (with no parameters):

GET https://FHIR\_URL/Observation Authorization: Bearer sntumgwar8ffwrama.hhgtf823.dlfjhimmakegbngwu

You can retrieve a specific Observation record "directly" using an ID (like 1, 2, 500, 5000, etc):

GET https://FHIR\_URL/Observation/1 Authorization: Bearer sntumgwar8ffwrama.hhgtf823.dlfjhimmakegbngwu

You can retrieve the " revinclude" information with any request using the following:

GET [https://FHIR\\_URL/Observation?\[parameter=value\]&\\_revinclude=Provenance:target](https://ehr_fhir/Observation?%5bparameter=value%5d&_revinclude=Provenance:target)

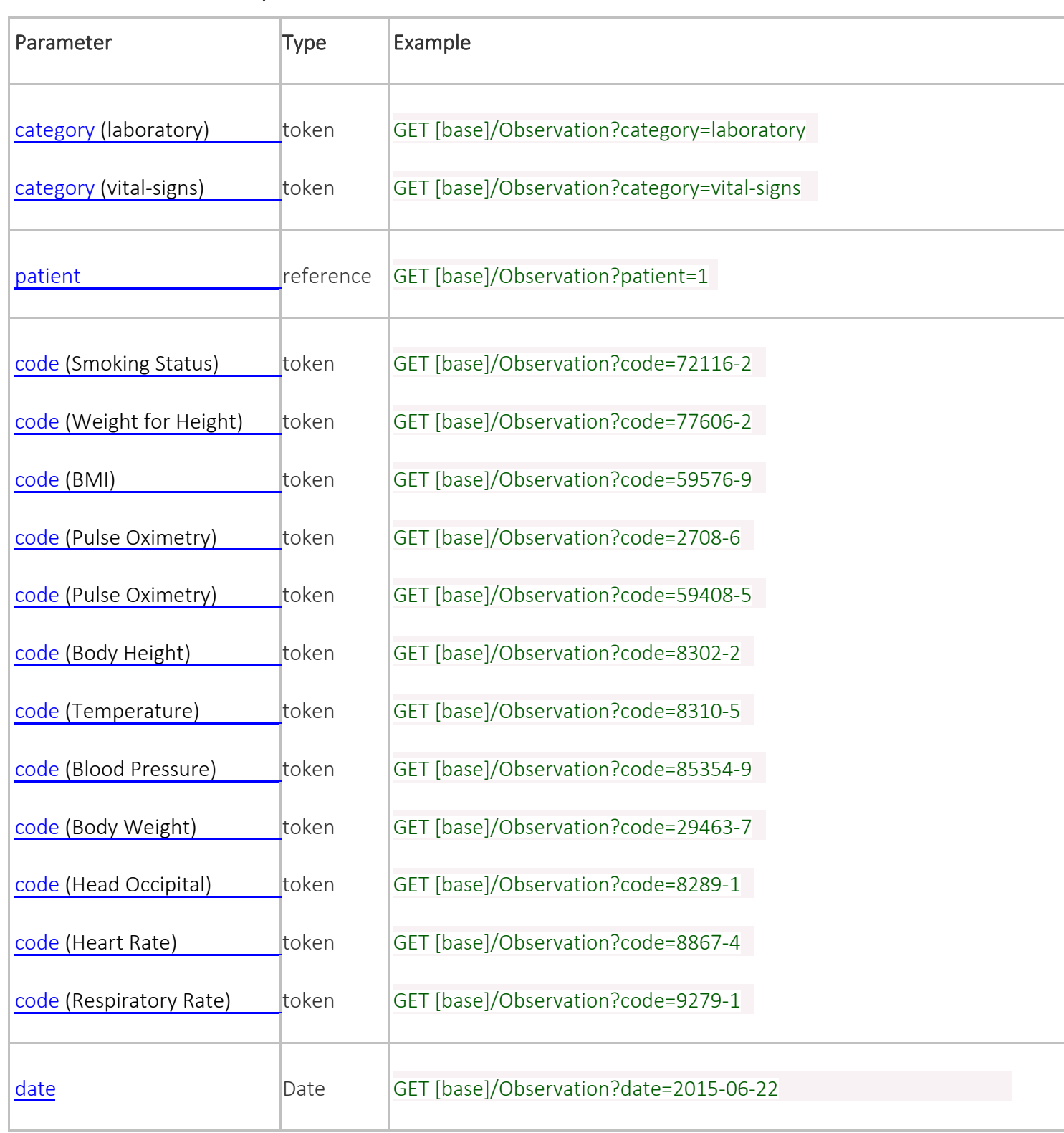

## Search Parameter Combination Summary:

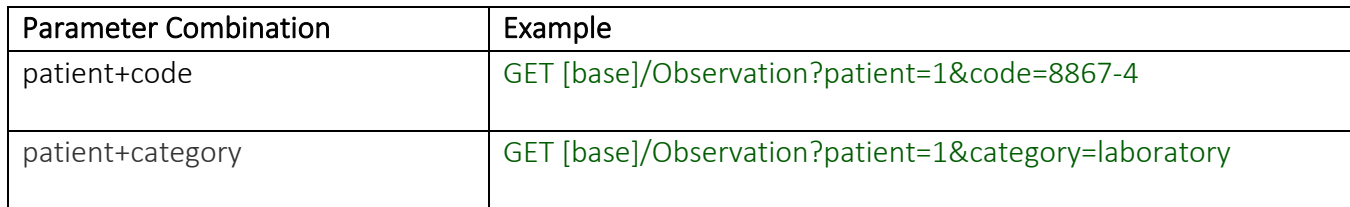

# <span id="page-32-0"></span>**UNIQUE DEVICE IDENTIFIER(S) FOR PATIENT'S IMPLANTABLE DEVICE(S) - US CORE IMPLANTABLEDEVICE PROFILE**

#### US Core **[ImplantableDevice](https://hl7.org/fhir/us/core/stu3.1.1/StructureDefinition-us-core-implantable-device.html)** Profile

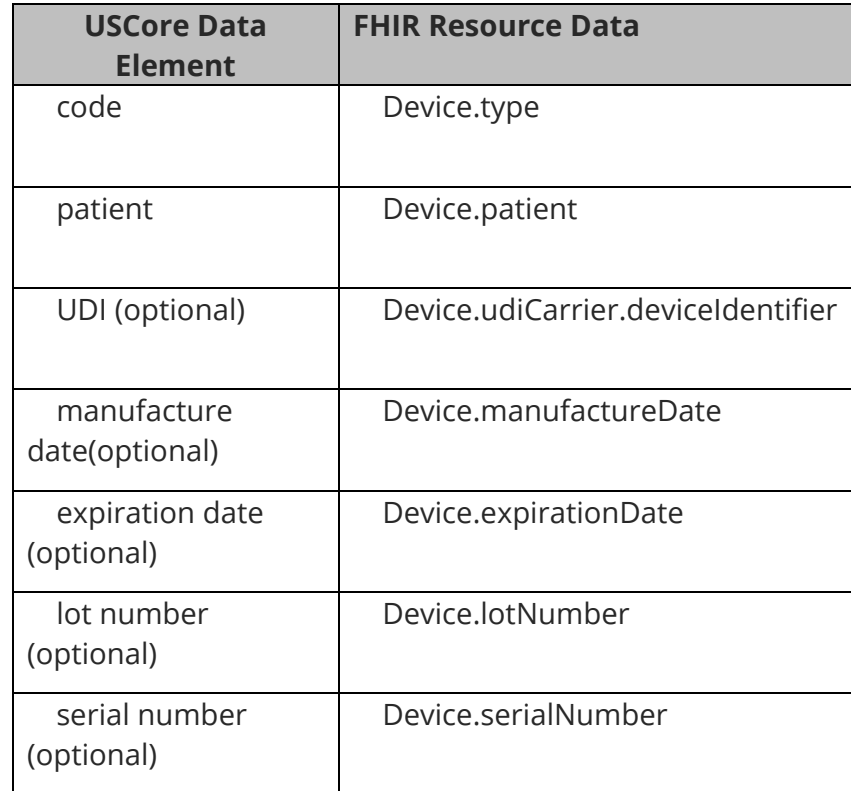

### Device (Implantable Device)

For an example JSON response for Implantable Device, please see the following: [Device.](https://www.hl7.org/fhir/us/core/Device-udi-1.json.html)

This resource is called like the following (with no parameters):

GET https://FHIR\_URL/Device Authorization: Bearer sntumgwar8ffwrama.hhgtf823.dlfjhimmakegbngwu

You can retrieve a specific Device record "directly" using an ID (like 1, 2, 500, 5000, etc):

GET https://FHIR\_URL/Device/1 Authorization: Bearer sntumgwar8ffwrama.hhgtf823.dlfjhimmakegbngwu

You can retrieve the "\_revinclude" information with any request using the following:

GET https://FHIR\_URL/Device?[parameter=value]&\_revinclude=Provenance:target Authorization: Bearer sntumgwar8ffwrama.hhgtf823.dlfjhimmakegbngwu

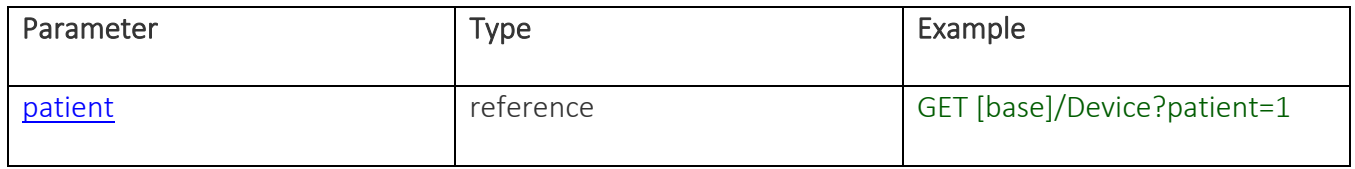

## <span id="page-34-0"></span>**LOCATION**

[USCore Location](http://hl7.org/fhir/us/core/STU3.1.1/StructureDefinition-us-core-location.html) Profile

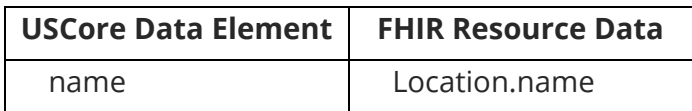

For an example JSON response for Location please see the following: [Location.](https://www.hl7.org/fhir/us/core/Location-hl7east.json.html)

This resource is called like the following (with no parameters):

GET https://FHIR\_URL/Location Authorization: Bearer sntumgwar8ffwrama.hhgtf823.dlfjhimmakegbngwu

You can retrieve a specific Location record "directly" using an ID (like 1, 2, 500, 5000, etc):

GET https://FHIR\_URL/Location/1 Authorization: Bearer sntumgwar8ffwrama.hhgtf823.dlfjhimmakegbngwu

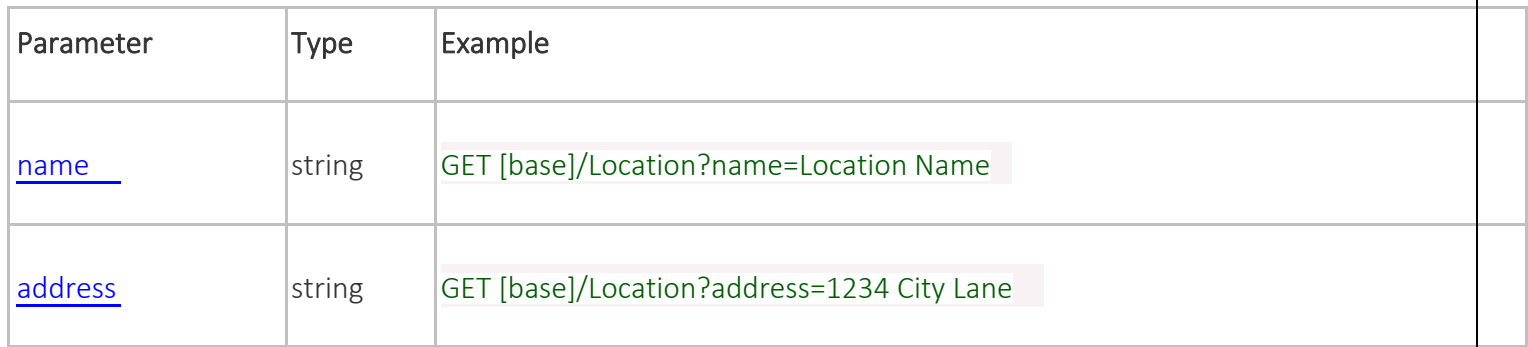

# <span id="page-35-0"></span>**ORGANIZATION USCORE ORGANIZATION PROFILE**

USCore [Organization](http://hl7.org/fhir/us/core/STU3.1.1/StructureDefinition-us-core-organization.html) Profile

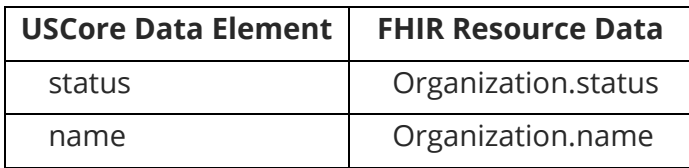

#### **Organization**

For an example JSON response for Organization please see the following: [Organization.](https://www.hl7.org/fhir/us/core/Organization-acme-lab.json.html)

This resource is called like the following (with no parameters):

GET https://FHIR\_URL/Organization Authorization: Bearer sntumgwar8ffwrama.hhgtf823.dlfjhimmakegbngwu

You can retrieve a specific Organization record "directly" using an ID (like 1, 2, 500, 5000, etc):

GET https://FHIR\_URL/Organization/1 Authorization: Bearer sntumgwar8ffwrama.hhgtf823.dlfjhimmakegbngwu

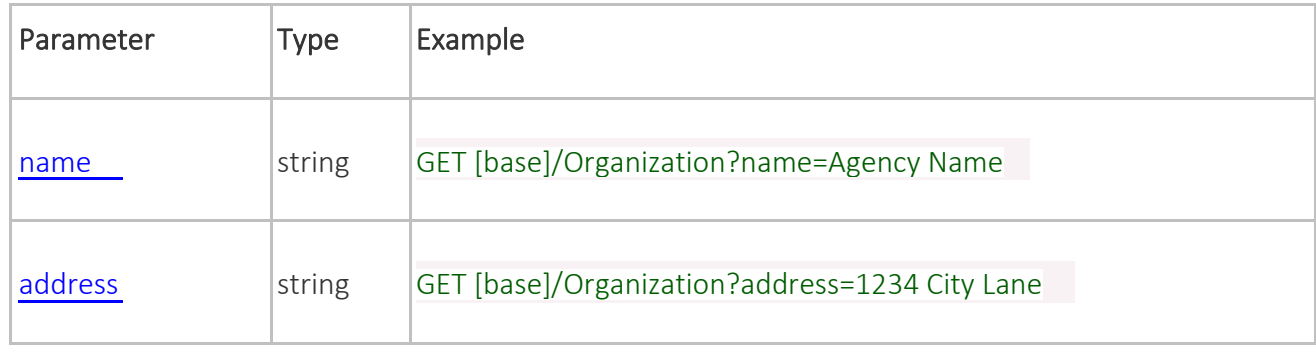

## <span id="page-36-0"></span>**PRACTITIONER**

[USCORE PRACTITIONER](http://hl7.org/fhir/us/core/STU3.1.1/StructureDefinition-us-core-practitioner.html) PROFILE.

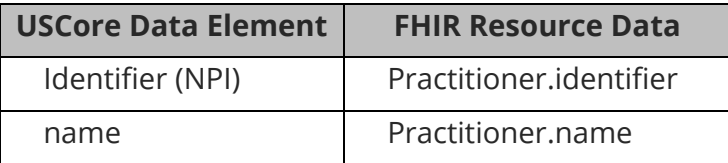

#### Practitioner

For an example JSON response for Practitioner please see the following: [Practitioner.](https://www.hl7.org/fhir/us/core/Practitioner-practitioner-1.json.html)

This resource is called like the following (with no parameters):

GET https://FHIR\_URL/Practitioner Authorization: Bearer sntumgwar8ffwrama.hhgtf823.dlfjhimmakegbngwu

You can retrieve a specific Practitioner record "directly" using an ID (like 1, 2, 500, 5000, etc):

GET https://FHIR\_URL/Practitioner/1 Authorization: Bearer sntumgwar8ffwrama.hhgtf823.dlfjhimmakegbngwu

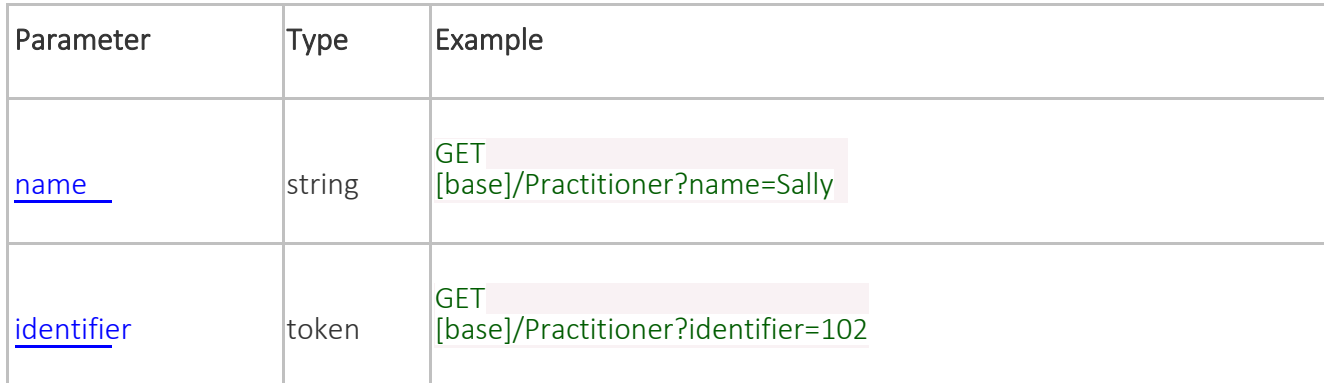

# <span id="page-37-0"></span>**VITAL SIGNS – FHIR CORE VITALSIGNS PROFILE**

**FHIR Core [VitalSigns](http://hl7.org/fhir/R4/observation-vitalsigns.html) Profile** 

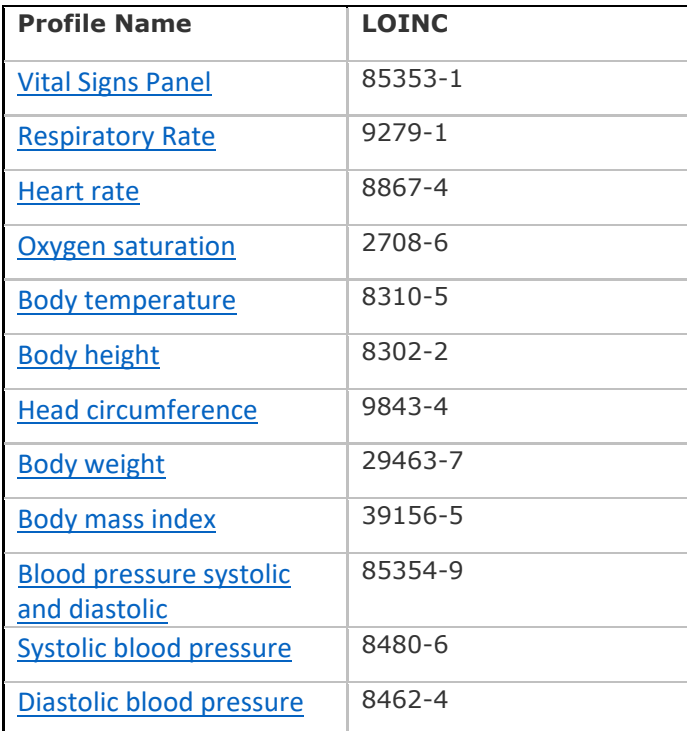

This resource is called like the following (with no parameters):

GET https://EHR\_FHIR/Observation Authorization: Bearer ewar8wrama.ajkew234924.asdfaiweruehwrwrwhui

You can retrieve a specific Observation record "directly" using an ID (like 1, 2, 500, 5000, etc):

GET https://EHR\_FHIR/Observation/1 Authorization: Bearer ewar8wrama.ajkew234924.asdfaiweruehwrwrwhui

You can retrieve the "\_revinclude" information with any request using the following:

# GET https://EHR\_FHIR/Observation?[parameter=value]&\_revinclude=Provenance:target

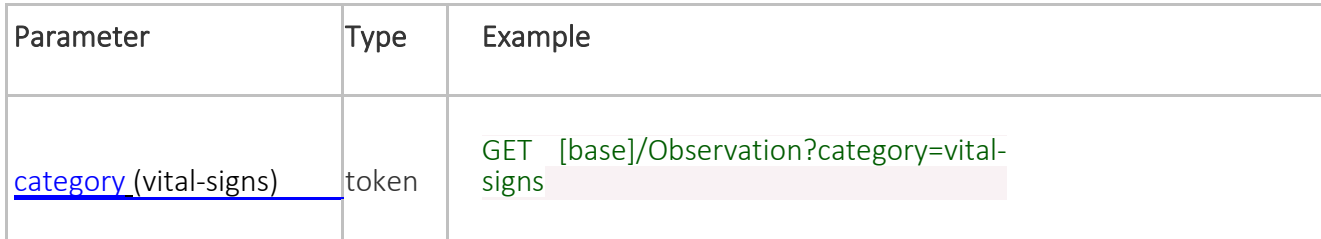

## <span id="page-39-0"></span>**QUERY FOR ALL DATA AS A CCDA DOCUMENT**

CCDA documents can be accessed within DocumentReference resources. CCDAs are categorized as "Summary of Episode" Notes with LOINC code 34133-9. For example, to request a CCDA document covering all dates for patient 1234, the query could be formatted as:

GET https://FHIR\_URL/DocumentReference?patient=1234&type=http://loinc.org|34133-9

## <span id="page-40-0"></span>**QUERY FOR A SPECIFIC DATE OR DATE RANGE**

The CCDS data categories or CCDA documents returned by the API may be limited by date by specifying either (1) a specific date or (2) start and/or end dates. These dates can be included as FHIR R4 search parameters as defined at http://hl7.org/fhir/R4/http.html#search. Specifying a date or date range in the request is optional.

For example, to request a CCDA document with date range between 12/12/2022 and 12/15/2022 for patient 1234, the query could be formatted as:

GET https://FHIR\_URL/DocumentReference?patient=1234&type=http://loinc.org|34133- 9&period=ge2022-12-12&period=le2022-12-15

### <span id="page-41-0"></span>**MEDICATIONADMINISTRATION**

FHIR R4 [MedicationAdministration](https://hl7.org/fhir/R4/medicationadministration.html) Profile.

#### MedicationAdministration

For an example JSON response for MedicationAdministration please see the following: [MedicationAdminstration.](https://hl7.org/fhir/R4/medicationadministration0306.json.html)

This resource is called like the following (with no parameters):

GET https://FHIR\_URL/MedicationAdministration Authorization: Bearer sntumgwar8ffwrama.hhgtf823.dlfjhimmakegbngwu

You can retrieve a specific MedicationAdministration record "directly" using an ID (like 1, 2, 500, 5000, etc):

GET https://FHIR\_URL/MedicationAdministration/1 Authorization: Bearer sntumgwar8ffwrama.hhgtf823.dlfjhimmakegbngwu

## <span id="page-42-0"></span>**SERVICEREQUEST**

FHIR R4 [ServiceRequest](https://hl7.org/fhir/R4/servicerequest.html) Profile.

#### **ServiceRequest**

For an example JSON response for ServiceRequest please see the following: [ServiceRequest.](https://hl7.org/fhir/R4/servicerequest-example-lipid.json.html)

This resource is called like the following (with no parameters):

GET https://FHIR\_URL/ServiceRequest Authorization: Bearer sntumgwar8ffwrama.hhgtf823.dlfjhimmakegbngwu

You can retrieve a specific ServiceRequest record "directly" using an ID (like 1, 2, 500, 5000, etc):

GET https://FHIR\_URL/ServiceRequest/1 Authorization: Bearer sntumgwar8ffwrama.hhgtf823.dlfjhimmakegbngwu